# Chromebook How-To

## Chromebook First Time Use Sign In

Upon turning on a Chromebook for the first time, the user is prompted to sign into the Chromebook.

\*Only @edu.leonschools.net and @leonschools.net accounts are allowed to sign in on a managed Chromebook. Guest mode is disabled.\*

#### **Select Next then enter the studentID@edu.leonschools.net**

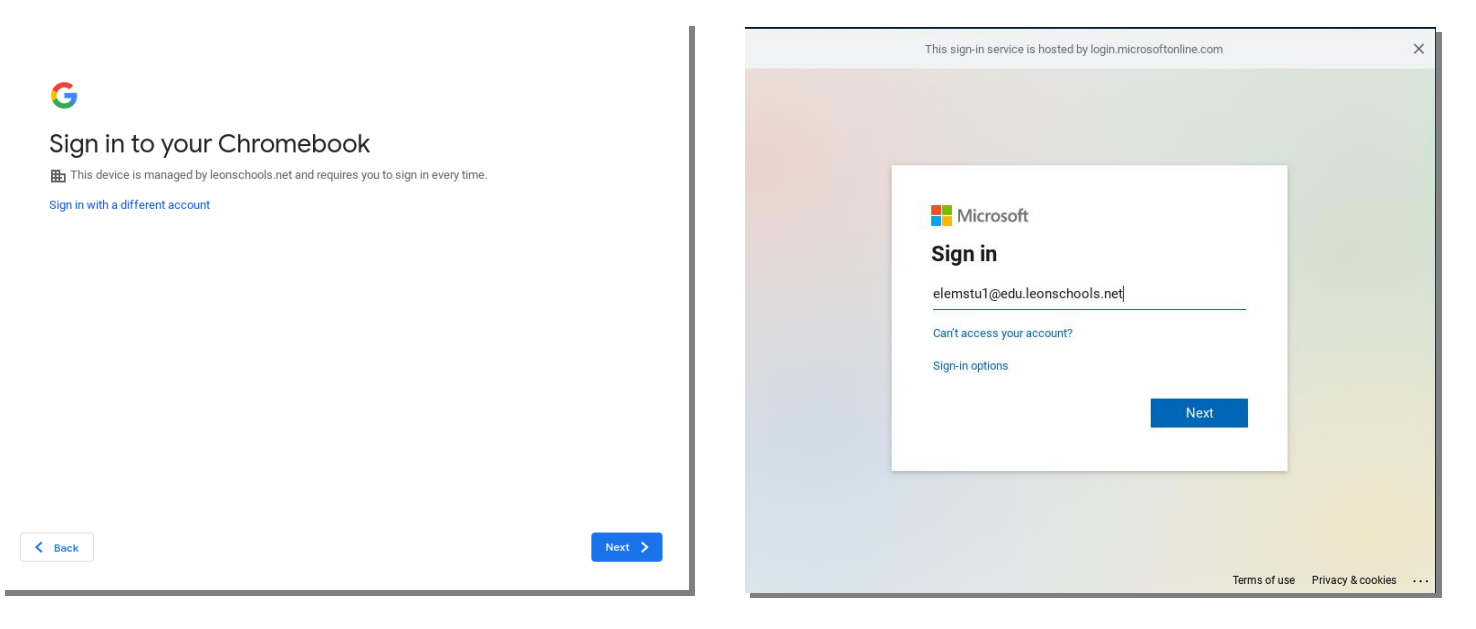

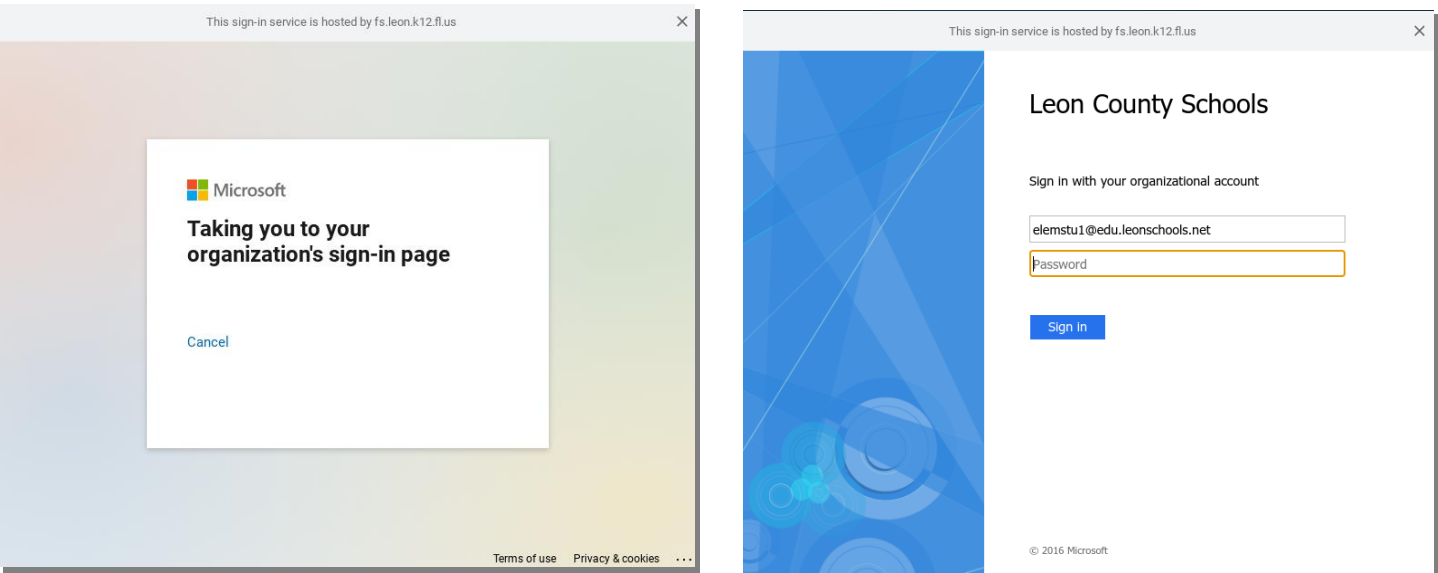

#### **Enter the student password and select Sign In**

### **Once at the All Set screen, select Get Started**

**At this point, any policy that is applied to the user account and/or device will be loaded.** 

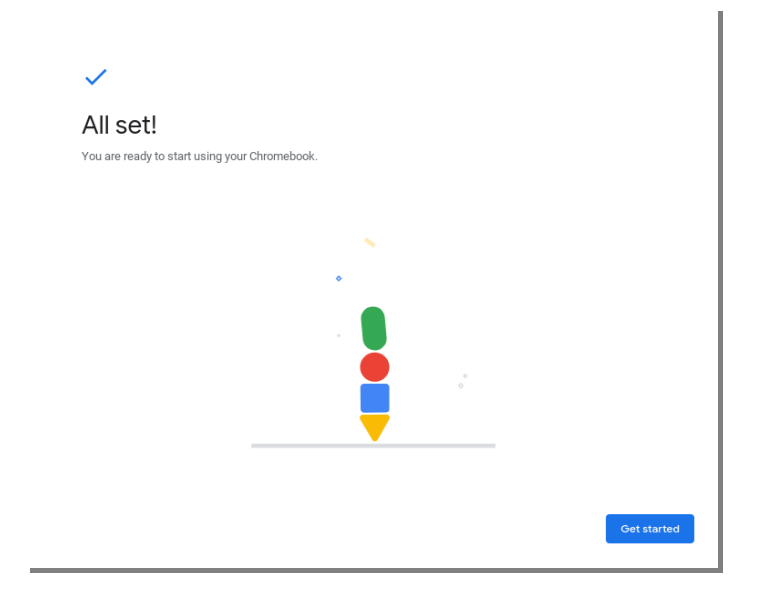